## 1. Sign-up

a) You will need to sign-up for a Zoom Account here: https://zoom.us/

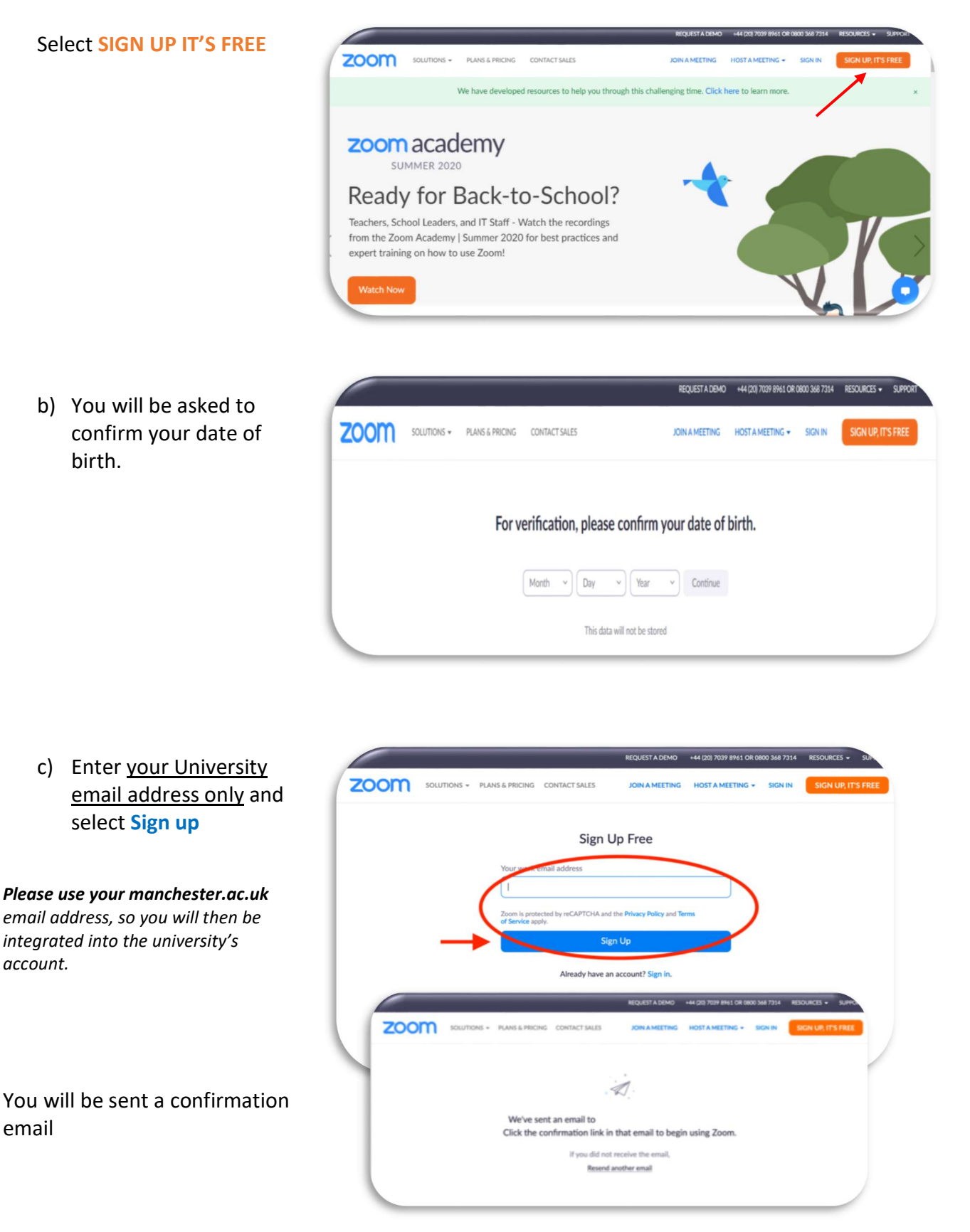

## Zoom – Signing up for Students

d) Open your University email account and find the email from Zoom (it may be in your junk folder)

> Open the email and select Activate Account

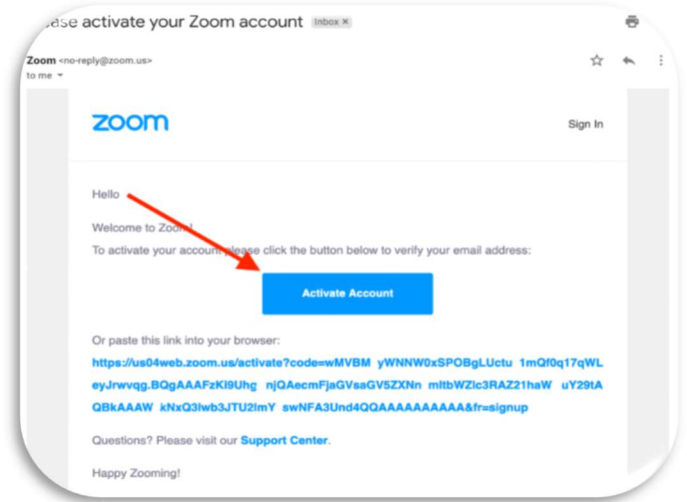

This will open a new browser window or tab for you within your internet provider.

e) Zoom will ask you if you are signing up on behalf of a school (for a promotion they are currently running). Select No, then Continue

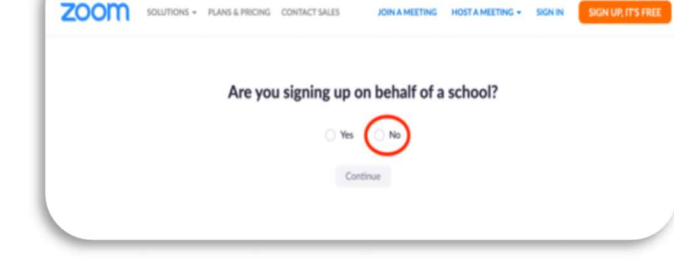

f) Enter your First Name, Last Name as it was entered on your university application. Choose your own Password, repeating this to Confirm Password

Use your full name do not use initial or nickname or Otherwise you might not be let into your University sessions as the tutor/host has a list of attendees. It helps with discussions if everyone knows who everyone else is. It also means you will be moved into the correct breakout rooms with your relevant group.

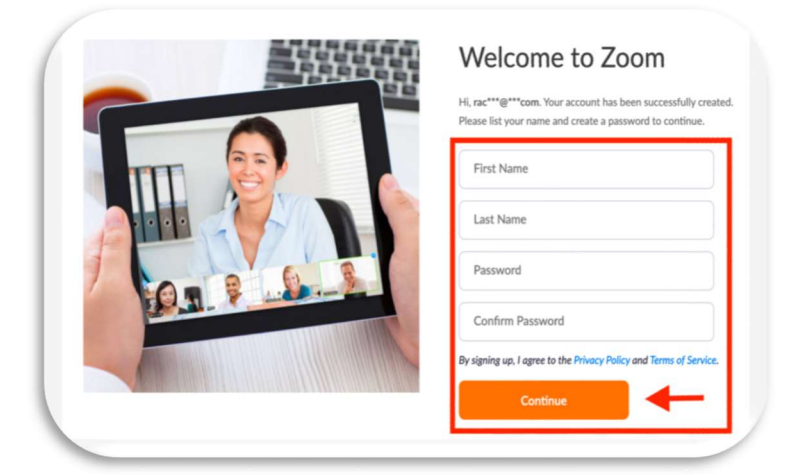

Select **Continue** to create your account.

To help you prepare for sessions that are delivered remotely, the following guide has been created please read at:

https://www.onemedlearn.manchester.ac.uk/blog/learningobjects/student-netiquette-forremotely-delivered-teaching/